# **HomeMatic Know-how**

Teil 23: Flügeltorsteuerung mit Homematic IP

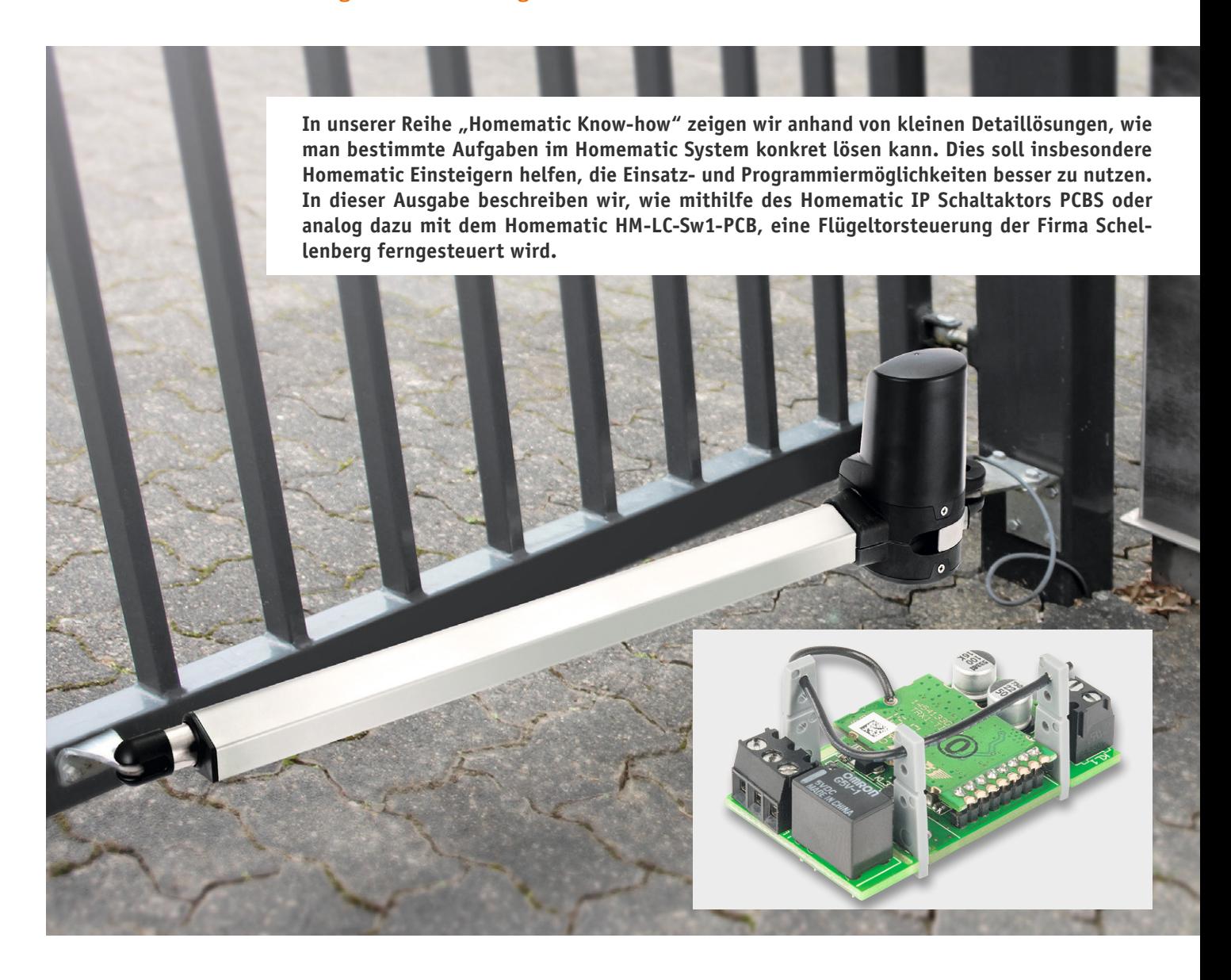

**Bislang war es nur über sehr komplizierte Umwege möglich, einen Garagentorantrieb oder einen Torantrieb mit Homematic IP zu steuern. Auch der Weg mit verschiedenen Aktoren des Homematic Systems stellte sich entweder kostspielig oder aufwendig dar. Durch die Funk-Schaltaktoren für Kleinspannung mit einem Eingangsspannungsbereich von 5–25 VDC und bereits integriertem Relais, ist das potentialfreie Tasten von Spannungen nun keine Schwierigkeit mehr.**

#### Neue Möglichkeiten

Das Erscheinen der beiden kleinen und auch empfangsstarken Schaltaktoren eröffnet tatsächlich ganz neue und auch sehr ökonomische Möglichkeiten, auf unaufwendige Weise eigene Applikationen zu realisieren und dabei die Vorteile der beiden Homematic Smart Home Systeme wie bidrektionale, sichere, verschlüsselte und weitreichende Übertragung und Fernzugriff über die Zentralen bzw. das Gateway zu nutzen.

Gerade die hohe Übertragungssicherheit ist ein starkes Argument, diese Funkansteuerung statt der meist serienmäßig mit den Torsteuerungen gelieferten Funksteuerung zu nutzen. Zwar finden in moderneren Steuerungen nach und nach auch moderne AES-verschlüsselte Systeme Eingang, aber vielfach, vor allem in älteren Anlagen, werden nach wie vor einfache, hart verschlüsselte oder von darauf spezialisierter Technik schnell entschlüsselbare Rolling-Code-Übertragungen eingesetzt. Diesen sind die in den Homematic Systemen eingesetzten Verschlüsselungs- und Übertragungsalgorithmen weit überlegen.

Der weite Betriebsspannungsbereich, die geringe Stromaufnahme, die einfache Erweiterbarkeit um leistungstärkere Schaltrelais machen die Applikation einfach.

Die bisherigen adäquaten Lösungen im Homematic System sind durchweg mechanisch größer, ungünstiger in puncto Stromversorgung, und es ist dann auch schade, etwa einen Achtkanal-Aktor zu "verschwenden", wenn wir nur einen Kanal benötigen. Dahingehend ist der kleine Einkanal-Baustein ideal, zumal er ja auch bereits einen potentialfreien Schaltkontakt bietet – genau das, was eine Steuerung wie die eines Garagentors, eines Schiebe- oder Flügeltors "sehen" will.

An dieser Stelle wollen wir eine Lösung für eine Flügeltorsteuerung (TWIN 300 der Firma Schellenberg) mit Homematic IP und Homematic zeigen. Aus hardwaretechnischer Sicht sind die beide Schaltaktoren für das Homematic IP System und das Homematic System in gleicher Weise anzuschließen. Lediglich softwareseitig ist der Homematic Aktor HM-LC-Sw1-PCB anders zu verknüpfen.

Eine solche Torsteuerung per Smart Home System hat weitere Vorteile. So kann man das Tor auch zu festen Zeiten öffnen und schließen lassen, etwa tagsüber auf und abends zu, ständig zu bei Abwesenheit, für berechtigte Gäste und Besucher zeitlich zugänglich usw. Bei einem Schiebetor kann man dessen meist gebotene Möglichkeit der Pfortensteuerung in die Smart Home Steuerung einbinden: Am Tage wird lediglich die Pforte geöffnet, um etwa Paketboten den Zugang zum Haus zu ermöglichen, selbst zu Fuß oder per Fahrrad passieren zu können, aber gleichzeitig die eigentliche Einfahrt gegen Einfahren zu sichern. Auch ist solch eine Pforte ein gewisses psychologisches Hindernis, das Grundstück unberechtigt zu betreten – es signalisiert ja eigentlich: Hier ist jemand zu Hause.

#### Die Installation

Zuerst muss der Schaltaktor für Kleinspannung in die Steuerung des Flügeltorantriebs integriert werden. Hierzu verbindet man die bereits in der Steuerung bereitgestellte Steuerspannung von 12 VDC an der Steckerleiste J2 polrichtig mit den Anschlussklemmen des Aktors, wie in Bild 1 gezeigt.

Danach wird der Anschluss "COM" vom Schaltaktor mit der Klemme "G" der Steckerleiste J2, und der Anschluss "NO" (stromlos offen) mit der Klemme "D" verbunden.

Ähnlich kann der Anschluss auch an andere Torsteuerungen erfolgen, Voraussetzung ist lediglich die Zugänglichkeit zu einer Gleichspannung zwischen 5 V und 25 V und die Möglichkeit, einen externen Taster anzuschließen. Solche Tastereingänge werden quasi von allen Steuerungen angeboten, um z. B. externe Schlüsseltaster, Codeschlösser etc. anzuschließen.

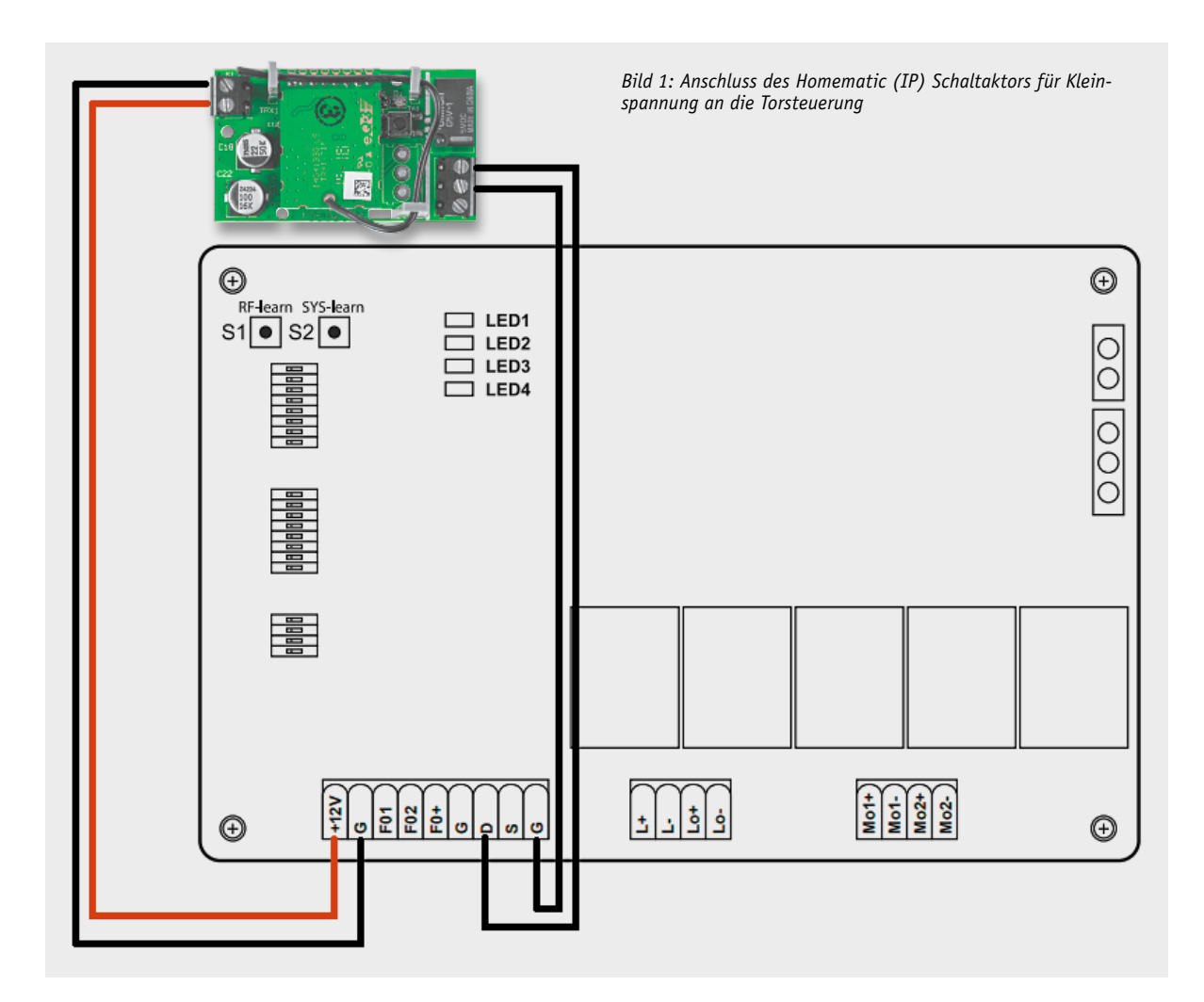

Im Gehäuse findet sich noch genug Platz, um den kompakten Baustein sicher unterzubringen, ggf. fixiert man ihn mit Schrauben oder etwas Heißkleber, um eine sichere und stabile Lage zu gewährleisten. Bild 2 zeigt die Lage im Beispiel.

Natürlich ist der Baustein dort zu installieren, wo der speisende Netztrafo bzw. überhaupt die Netzanschlussseite der Steuerung sicher und weit entfernt ist. Viele Steuerungen verfügen dazu über einen abgesetzten, gekapselten Netztransformator, der lediglich die Versorgungsspannung für die Steuerung herausführt. Bevor man das Gehäuse schließt, ist der Aktor noch an das Homematic IP Gateway oder die Homematic Zentrale CCU2 bzw. die eigene Zentrale anzulernen.

Dann folgt die Konfiguration im jeweiligen Smart Home System. Diese zeigen wir auf den folgenden Seiten als Beispiel für die Einbindung in Homematic IP und für ein Fernsteuerbeispiel im Homematic System. ln beiden Fällen kann man sowohl die Handfernbedienungen der Systeme einsetzen als auch stationäre Funksender, um aus dem Haus heraus zu schalten. Und natürlich ist jeweils auch der Fernzugriff per Smartphone möglich. Dies bietet die komfortable Möglichkeit, das Tor bei der Heimkehr auch aus einer größeren Entfernung und ohne Funk-Abschattungsprobleme zu öffnen, da alle Torantriebe ja relativ langsam agieren. So wird man nicht zum wartenden Verkehrshindernis vor der eigenen Einfahrt …

Zum Abschluss sei kurz noch eine weitere von uns realisierte Variante einer kombinierten Garagentor- und Hoftorsteuerung gezeigt. Hier wurde die bereits seit Langem bestehende Steuerung des Garagentorantriebs mit dem stationären Einkanal-Funk-Schaltaktor HM-LC-Sw1-SM (Bild 3) durch Funktaster im Haus (Bild 4) bzw. den zentralen Tablet-PC (Bild 5) und den 4-Tasten-Handsender HM-RC-4-3 aus dem Auto heraus (Bild 6) um den in die Schiebetorsteuerung integrierten Schaltaktor für Kleinspannung ergänzt.

Nun kann auch das Schiebetor voll in die Haussteuerung integriert werden. Hier wurden auch zahlreiche der anfangs erwähnten Zusatzfunktionen wie Zeit- und Pfortensteuerung sowie die Steuerung durch berechtigte Besucher in die Homematic Steuerung implemtiert.

Da hier die Torsteuerung im Stahlpfosten eingebaut ist, wurde der kleine Schaltaktor abgesetzt in der Kunststoffabdeckung des Pfostens platziert. Die 4-Tasten-Fernsteuerung wurde fest im Auto angebracht. Sie steuert Schiebetor und Garagentor – in der neuesten Generation HM-RC-4-3 aus einer beeindruckenden Entfernung, sodass auch hier das Tor bei der Ankunft weit genug geöffnet ist, um einzufahren.

Diese Beispiele zeigen nur einige Möglichkeiten, die die kleinen Aktoren bieten. Im Falle der Homematic Geräte kann man sogar Steuerungen ganz ohne eine Zentrale realisieren, also gar keine Homematic Zentrale selbst betreiben. Dann agieren Sender und Empfänger, freilich nur mit den Grundfunktionen, autark in der eigenen Applikation, aber mit einer extrem sicheren Datenübertragung.

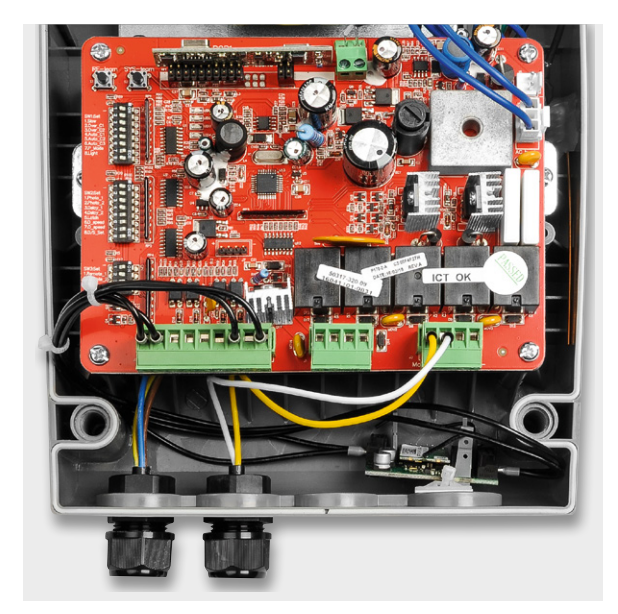

*Bild 2: Mögliche Einbauvariante des Schaltaktors in das Gehäuse der Torsteuerung*

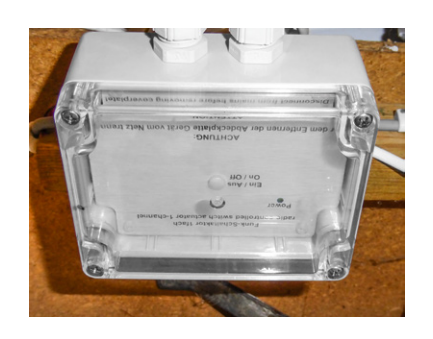

*Bild 3: Über den stationären Einkanal-Funk-Schaltaktor HM-LC-Sw1-SM wird der Garagentorantrieb gesteuert.*

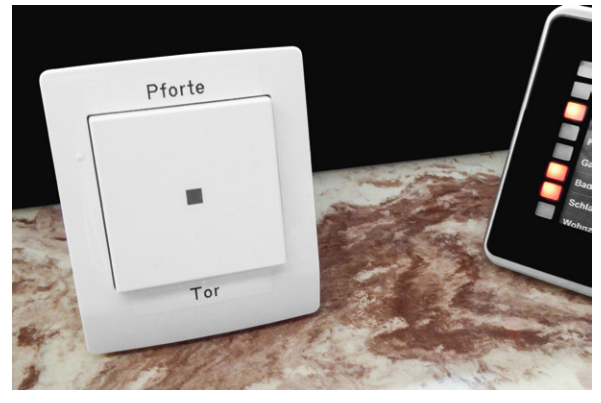

*Bild 4: Der Schaltaktor für Kleinspannung für die Schiebetorsteuerung kann aus dem Haus bequem per Funktaster gesteuert, ...*

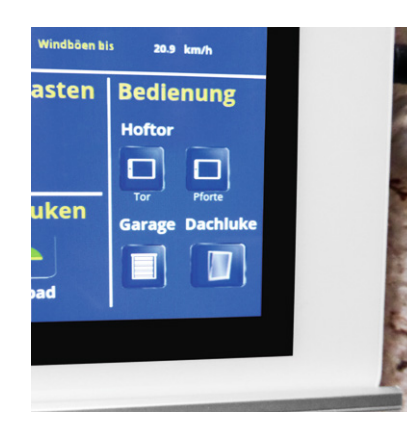

*Bild 5: ... per Tablet-PC ...*

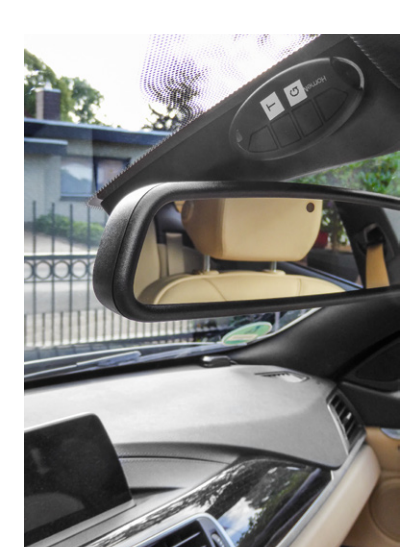

*Bild 6: ... oder aus dem Auto heraus angesteuert werden.*

## Anlernen und Konfigurieren am Homematic IP Access Point:

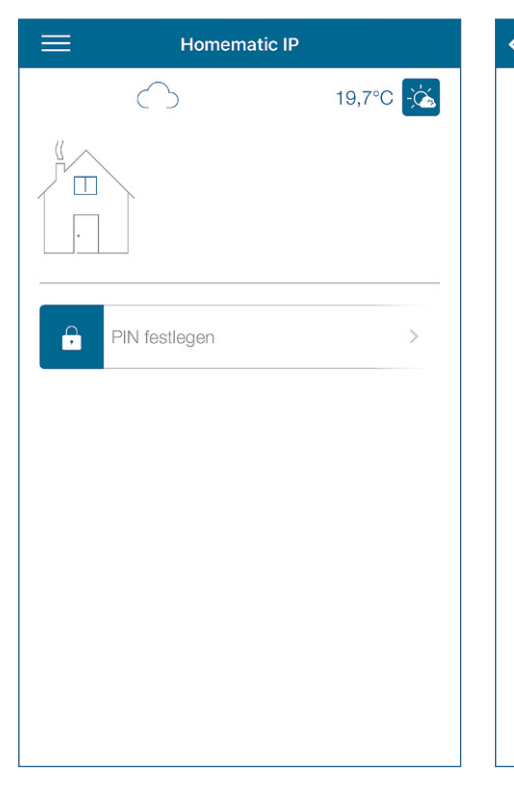

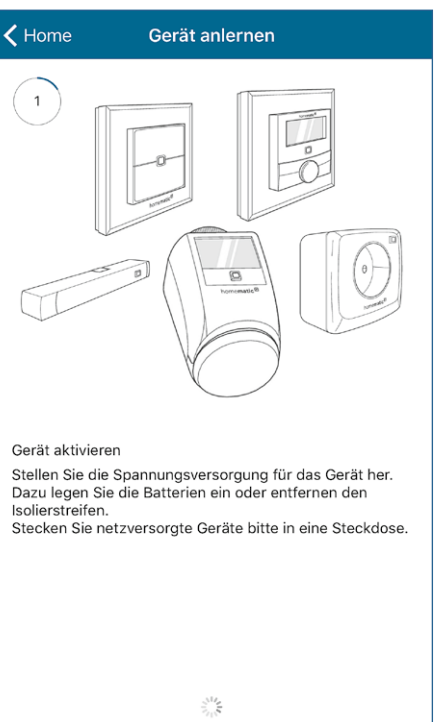

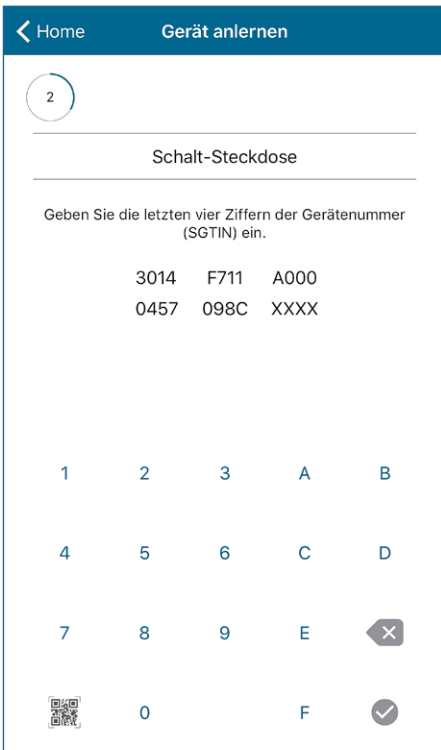

Zuerst muss die Homematic IP App gestartet werden.

Im Anschluss wird der Geräte-Anlernmodus gestartet und der Torantrieb mit dem eingebauten Homematic IP Aktor mit Strom versorgt.

Gerät anlernen

 $\overline{a}$ 

 $\triangle$  Home

 $\sqrt{4}$ 

Bitte Raum auswählen: Aussenhereich

Innerhalb der nächsten 10 bis 20 s erkennt der Access Point den Kleinspannungsaktor als Schalt-Steckdose.

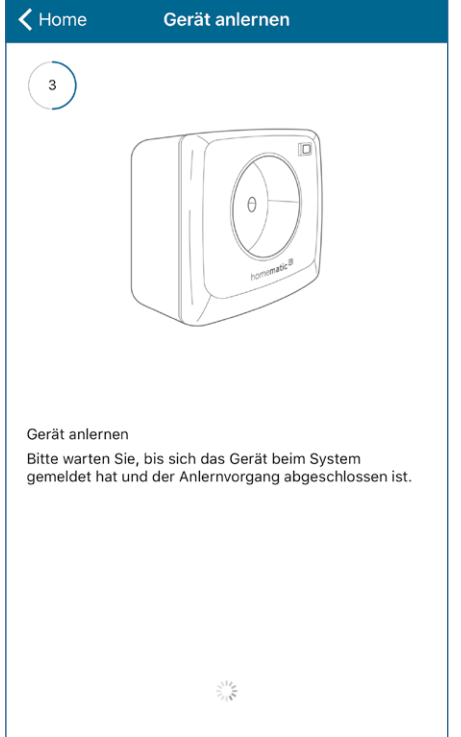

Nach Eingabe oder Einscannen der letzten Ziffern der SGTIN wird der Schaltaktor im Homematic IP System integriert.

Im vierten Schritt wird der Aktor einem Raum zugeordnet. In unserem Anwendungsbespiel haben wir diesen Raum "Aussenbereich" genannt.

Weiter

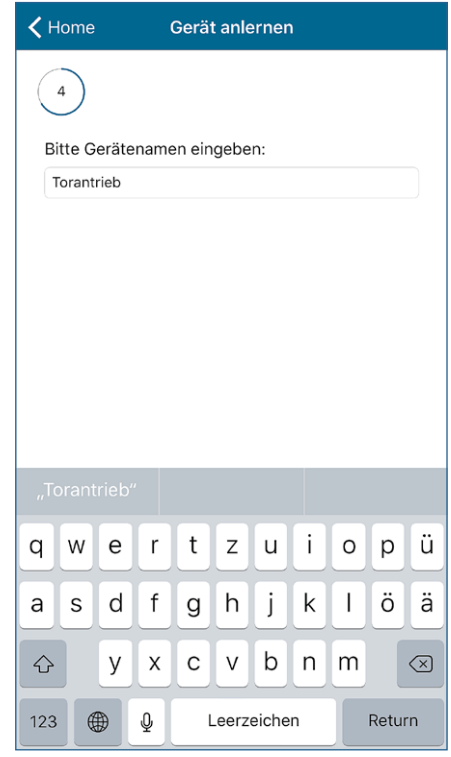

Des Weiteren muss der Aktor benannt werden. Hier haben wir diesen "Torantrieb" genannt.

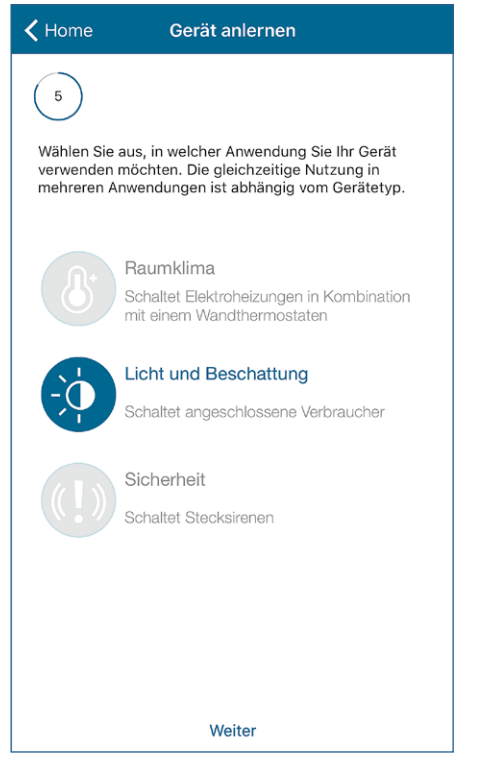

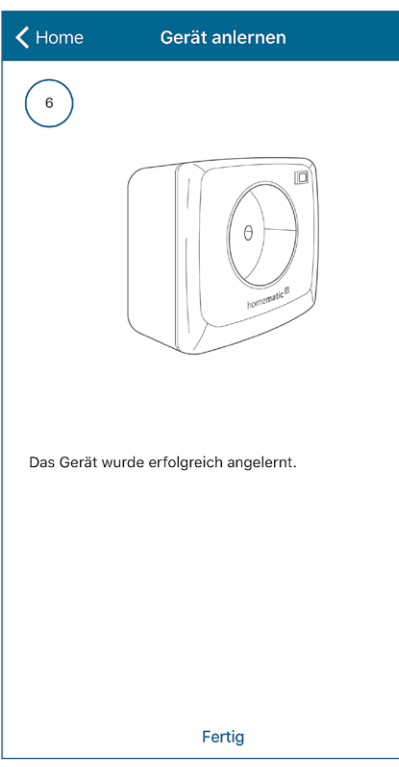

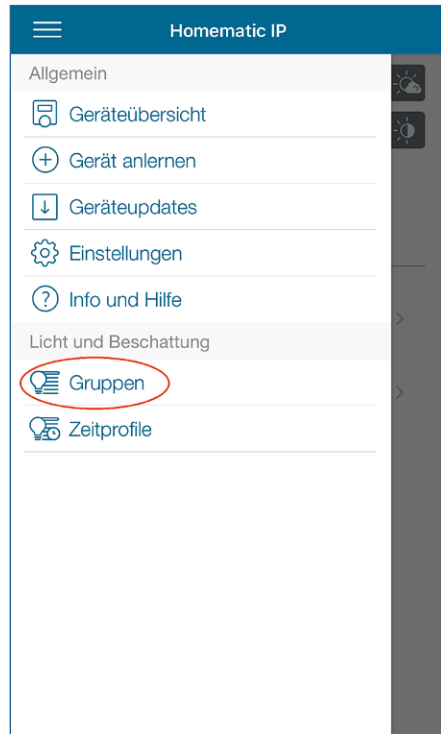

In der Zuweisung der Funktion muss "Licht und Beschattung" gewählt werden, damit der Schaltaktor innerhalb einer Schaltgruppe verknüpft werden kann.

Wenn alle Einstellungen getätigt wurden, wird vom Homematic IP Access Point der erfolgreiche Anlernvorgang bestätigt.

Um ein Schalten mit einer Einschaltdauer zu ermöglichen, muss für den Aktor eine Schaltgruppe erstellt werden. Hierzu wählt man im Menü den Punkt: "Gruppen" aus.

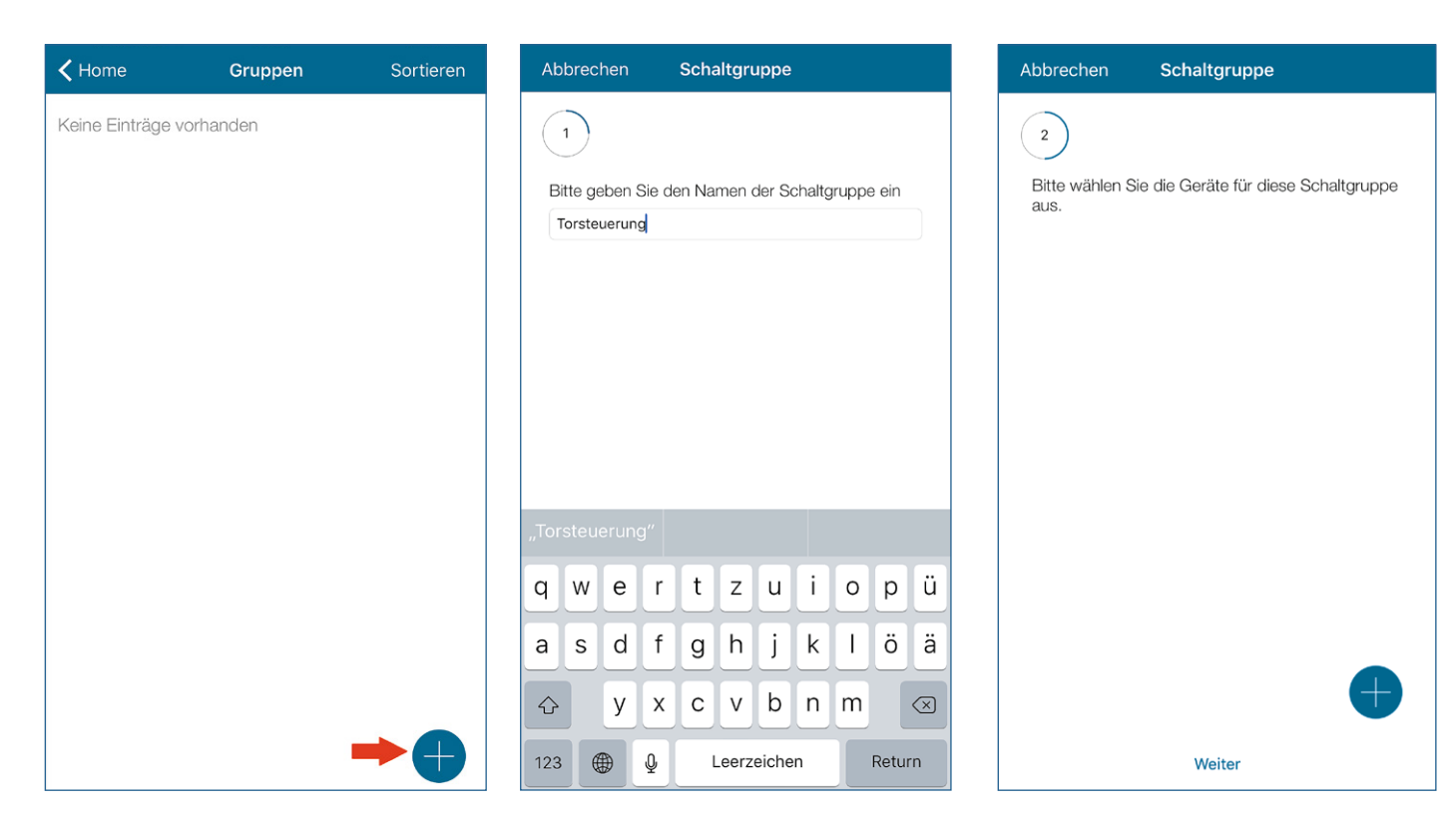

Um eine neue Schaltgruppe zu erstellen, klickt man auf den "Plus"-Button.

Nun muss die Schaltgruppe benannt werden. Hier empfiehlt es sich, eindeutige Namen zu vergeben.

Nachdem die Schaltgruppe benannt wurde, muss diese durch Drücken auf den "Plus"-Button mit Geräten befüllt werden.

Έ

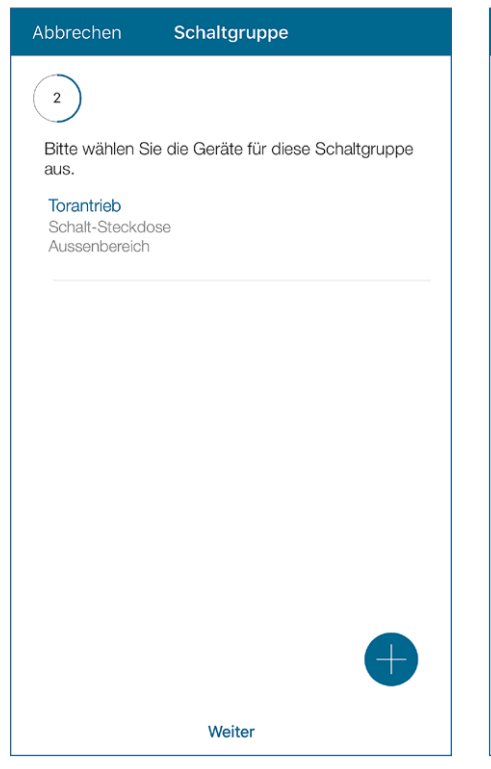

Hier wird der Kleinspannungsaktor ausgewählt.

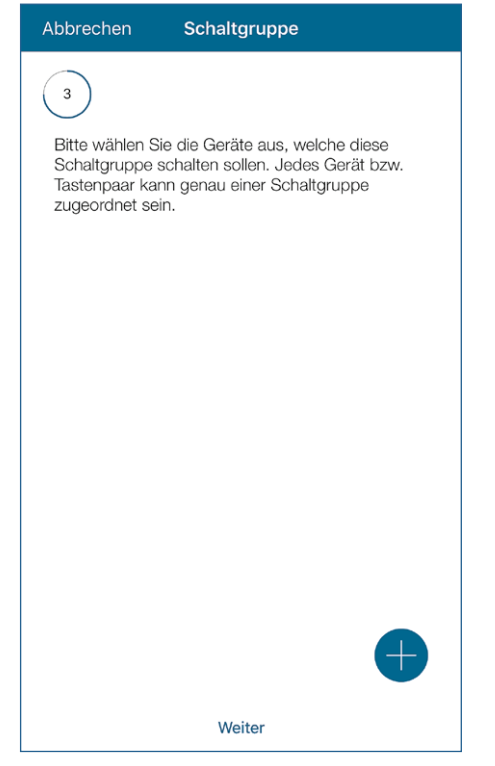

Passend zum bereits ausgewählten ausführenden Aktor muss nun auch ein passender Sender der Schaltgruppe zugeordnet werden.

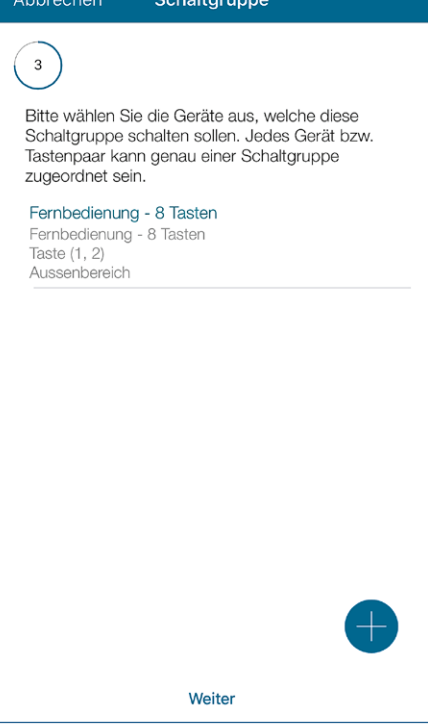

In unserem Anwendungsbeispiel haben wir eine 8-Tasten-Fernbedienung gewählt. Möglich wäre hier auch ein 2-Kanal-Wandtaster oder Ähnliches.

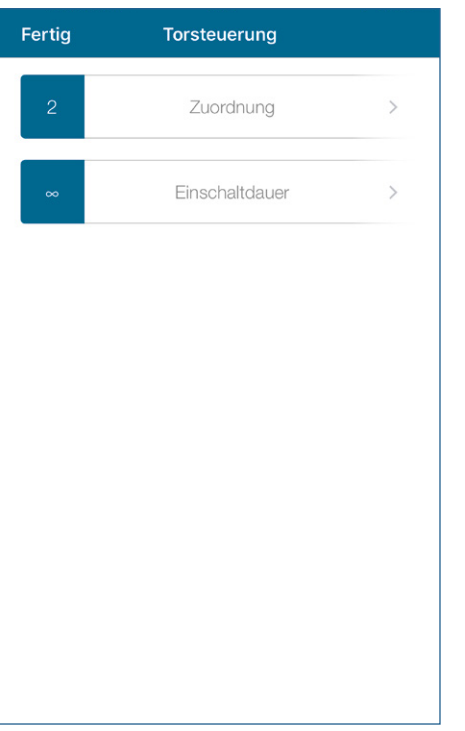

Nachfolgend kommt nun der wichtigste Punkt: das Setzen der Einschaltdauer.

Abbrechen Einschaltdauer Fertig Wenn die Schaltgruppe über einen Bewegungsmelder geschaltet wird, sollte die Einschaltdauer mindestens 4 Minuten betragen.  $\mathbf{1}$ Sekunden  $\overline{2}$ Minuten  $\mathbf{3}$ Stunden  $\triangleleft$ 

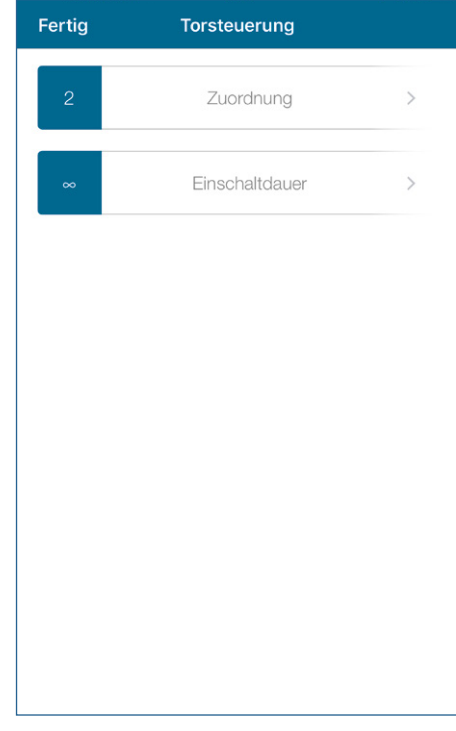

Diese muss auf 1 s eingestellt werden, da der Flügeltorantrieb einen getasteten Impuls erwartet.

Nach dem Festlegen der Einschaltdauer ist der Konfigurationsvorgang abgeschlossen und der Flügeltorantrieb kann mit der Homematic IP Fernbedienung angesteuert werden.

### Konfiguration an einer Homematic CCU2

Im Homematic System kann der Homematic HM-LC-Sw1-PCB eingesetzt werden, um eine Steuerung zu realisieren. Hierzu empfehlen wir, eine direkte Verknüpfung über die CCU2 zwischen dem Sender und Aktor zu erstellen und auch mit einer Einschaltdauer von einer Sekunde zu verwenden.

Innerhalb der CCU2 kann eine solche Konfiguration folgendermaßen aussehen:

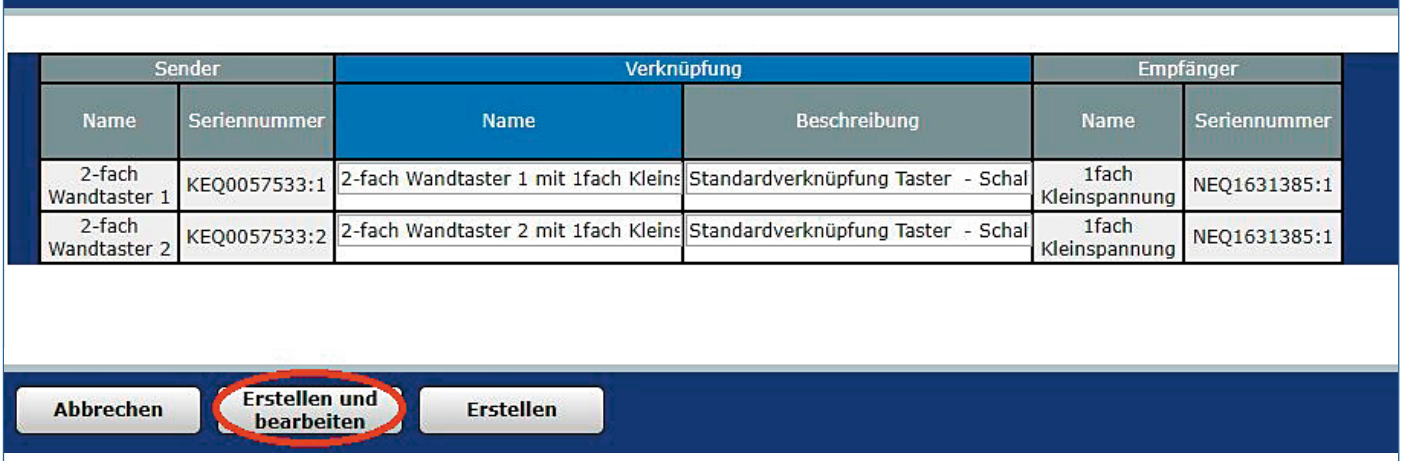

Nach dem Zusammenstellen der direkten Verknüpfung muss diese erstellt werden, indem man den Button: "Erstellen und bearbeiten" anklickt.

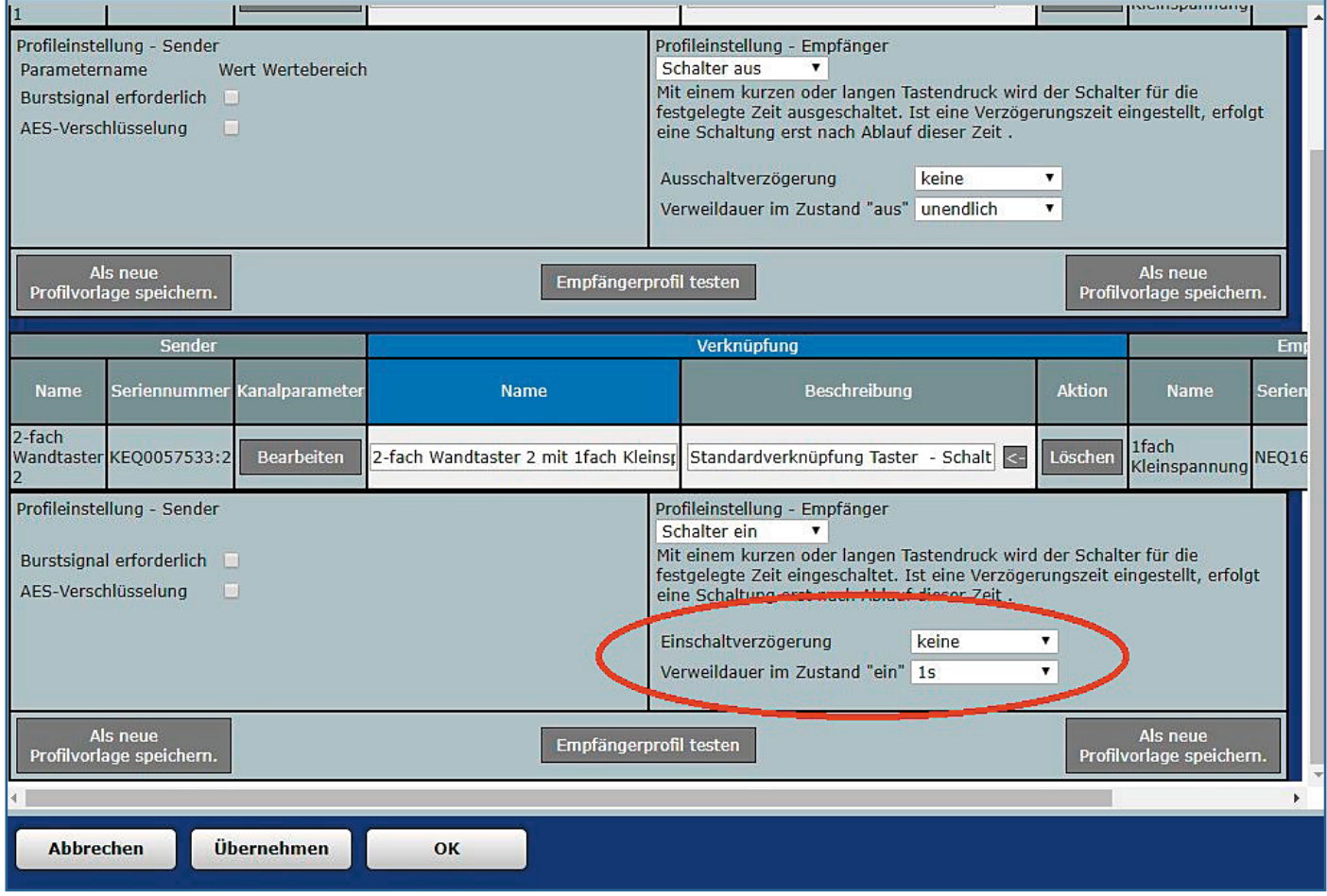

Auch hier muss die Einschaltdauer über den Reiter "Verweildauer im Zustand "ein"" auf eine Sekunde eingestellt werden. Bestätigt wird die direkte Verknüpfung durch das Klicken auf "OK".

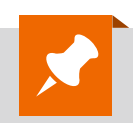

Alle Infos zu den Homematic IP Produkten finden Sie im ELV Shop unter dem Webcode #10116

**ELV**